# <span id="page-0-0"></span>**Sintaxe de Formatação**

O Dokuwiki suporta algumas linguagens de marcação bem simples que procuram fazer com que os arquivos de dados sejam o mais legíveis possível. Esta página contém todos os comandos disponíveis que você poderá usar para editar as páginas. Veja o código-fonte, clicando no botão Editar esta página no topo ou no rodapé da página. Se quiser treinar, use a página [playground](https://docs.slackware.com/playground:playground). As marcações mais simples também são acessíveis através da **Charra de botões.** 

# **Formatação Básica de Texto**

O Dokuwiki suporta textos em **negrito**, itálico, sublinhado e mono espaçado. Obviamente, você poderá *combinar* todos os formatos.

O Dokuwiki suporta textos em \*\*negrito\*\*, //itálico//, \_\_sublinhado\_\_ e ''mono espaçado''. Obviamente, você poderá \*\*\_\_//''combinar''//\_\_\*\* todos os formatos.

Você também pode usar <sub>texto subscrito</sub> e <sup>texto sobrescrito</sup>.

Você também pode usar <sub>texto subscrito</sub> e <sup>texto sobrescrito</sup>.

Você poderá marcar algo como tachado.

Você poderá marcar algo como <del>tachado</del>.

**Parágrafos** são criados a partir de linhas em branco. Se quiser **forçar a quebra de linha** sem um novo parágrafo, você poderá usar duas barras (\\) seguidas do fim da linha ou de um espaço em branco.

Este é um texto com algumas quebras de linha Note que as duas barras (\\) são reconhecidas apenas no fim da linha ou seguidas por um espaço \\isto que acontece sem o espaço.

Este é um texto com algumas quebras de linha\\ Note que as duas barras (\\) são reconhecidas apenas no fim da linha\\ ou seguidas por\\ um espaço \\isto que acontece sem o espaço.

Você deve forçar as quebras de linha apenas quando necessário.

# <span id="page-0-1"></span>**Links**

O Dokuwiki suporta múltiplas formas de criar ligações entre páginas (links).

#### **Externos**

Links externos são reconhecidos automaticamente: <http://www.google.com> ou simplesmente www.google.com - Você também pode rotular os links: [Este link aponta para o Google](http://www.google.com). Endereços de e-mail como este: [andi@splitbrain.org](mailto:andi@splitbrain.org) também são reconhecidos automaticamente.

```
Links externos são reconhecidos automaticamente: http://www.google.com
ou simplesmente www.google.com - Você também pode rotular os links:
[[http://www.google.com|Este link aponta para o Google]].
Endereços de e-mail como este: <andi@splitbrain.org>
também são reconhecidos automaticamente.
```
#### <span id="page-1-0"></span>**Internos**

Links internos são criados usando colchetes. Você pode apenas fornecer o [nome da página](https://docs.slackware.com/pt-br:wiki:pagename) ou usar uma descrição adicional [Título da Página](https://docs.slackware.com/pt-br:wiki:pagename). Os nomes das páginas wiki são convertidos para minúsculo automaticamente e caracteres especiais(espaço, acentos e pontuação) não são permitidos.

Links internos são criados usando colchetes. Você pode apenas fornecer o [[doku>wiki:nome\_da\_pagina]] ou usar uma descrição adicional [[doku>wiki:nome\_da\_pagina|Título da Página]]. Os nomes das páginas wiki são convertidos para minúsculo automaticamente e caracteres especiais(espaço, acentos e pontuação) não são permitidos.

Você pode usar [namespaces](https://docs.slackware.com/namespaces:start) acrescentando : (dois-pontos) ao nome da página.

```
Você pode usar [[namespaces:]] acrescentando : (dois-pontos) ao nome da
página.
```
Namespaces são diretórios de páginas usados para organizar e evitar que páginas com o mesmo nome entrem em conflito. [Clique aqui](https://docs.slackware.com/pt-br:wiki:namespaces) para saber mais sobre [namespaces.](https://docs.slackware.com/pt-br:wiki:namespaces)

É possível apontar um link para uma seção específica da página. Basta adicionar o nome da seção após um caractere de cerquilha (#) igual como é no HTML. Este link aponta para [seção Internos.](#page-1-0)

```
Este link aponta para [[#internos|seção Internos]].
```
Notas:

- Links para [páginas existentes](#page-0-0) são exibidos em estilo diferente dos [não existentes](https://docs.slackware.com/pt-br:wiki:nao_existentes).
- Seções são iniciadas por parágrafos. Uma linha qualquer de texto não serve de destino de um link interno.
- Quando os nomes das seções são alterados, os links que apontam pra elas devem ser alterados também. Portanto, não conte muito com os links de seção.

#### **Interwiki**

O Dokuwiki suporta links interwiki, que são links rápidos com outros wikis. Este é um exemplo de

```
O Dokuwiki suporta links [[doku>wiki:interwiki|Interwiki]], que são
links rápidos com outros wikis. Este é um exemplo de link para a
página sobre Wikis da Wikipedia: [[wp>Wiki]].
```
### <span id="page-2-0"></span>**Links com Imagens**

Você também poderá usar uma imagem para linkar outra página interna ou externa combinando a sintaxe de links e de [imagens](#page-3-0) (veja abaixo) desta forma:

[[http://www.php.net|{{wiki:dokuwiki-128.png}}]]

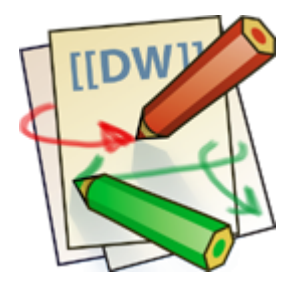

**Importante**: A formatação de imagem é a única sintaxe de formatação aceita nos nomes de links.

A sintaxe completa de [imagem](#page-3-0) e de [link](#page-0-1) é suportada. (incluindo redimensionamento de imagens, imagens internas e externas e links para URLs e interwiki).

## **Notas de Rodapé**

Você pode adicionar notas de rodapé <sup>[1\)](#page--1-0)</sup> usando parênteses duplos.

```
Você pode adicionar notas de rodapé ((Isto é uma nota de rodapé))
usando parênteses duplos.
```
# **Seções**

Você pode usar até cinco diferentes níveis de títulos para estruturar o conteúdo. Com 3 ou mais níveis será automaticamente gerada uma Tabela de Conteúdos visível à direita do topo da página. A Tabela de Conteúdos poderá ser desabilitada, incluindo o comando ~~NOTOC~~ no documento.

O documento [DokuWiki and Search Engine Optimization \(SEO\)](https://www.dokuwiki.org/seo) recomenda que todo título de página seja definido com nível 1.

# **Título de nível 1**

# **Título de nível 2**

**Título de nível 3**

**Título de nível 4**

**Título de nível 5**

```
==== = Título de nível 1 == ====== Título de nível 2 == ===== Título de nível 3 ==== Título de nível 4 ==== Título de nível 5 ==
```
Para incluir uma linha horizontal como a abaixo digite 4 ou mais traços:

## <span id="page-3-0"></span>**Imagens e Outros Arquivos**

Você pode incluir [imagens](https://www.dokuwiki.org/images) internas e externas usando chaves. Opcionalmente, o tamanho das imagens pode ser especificado.

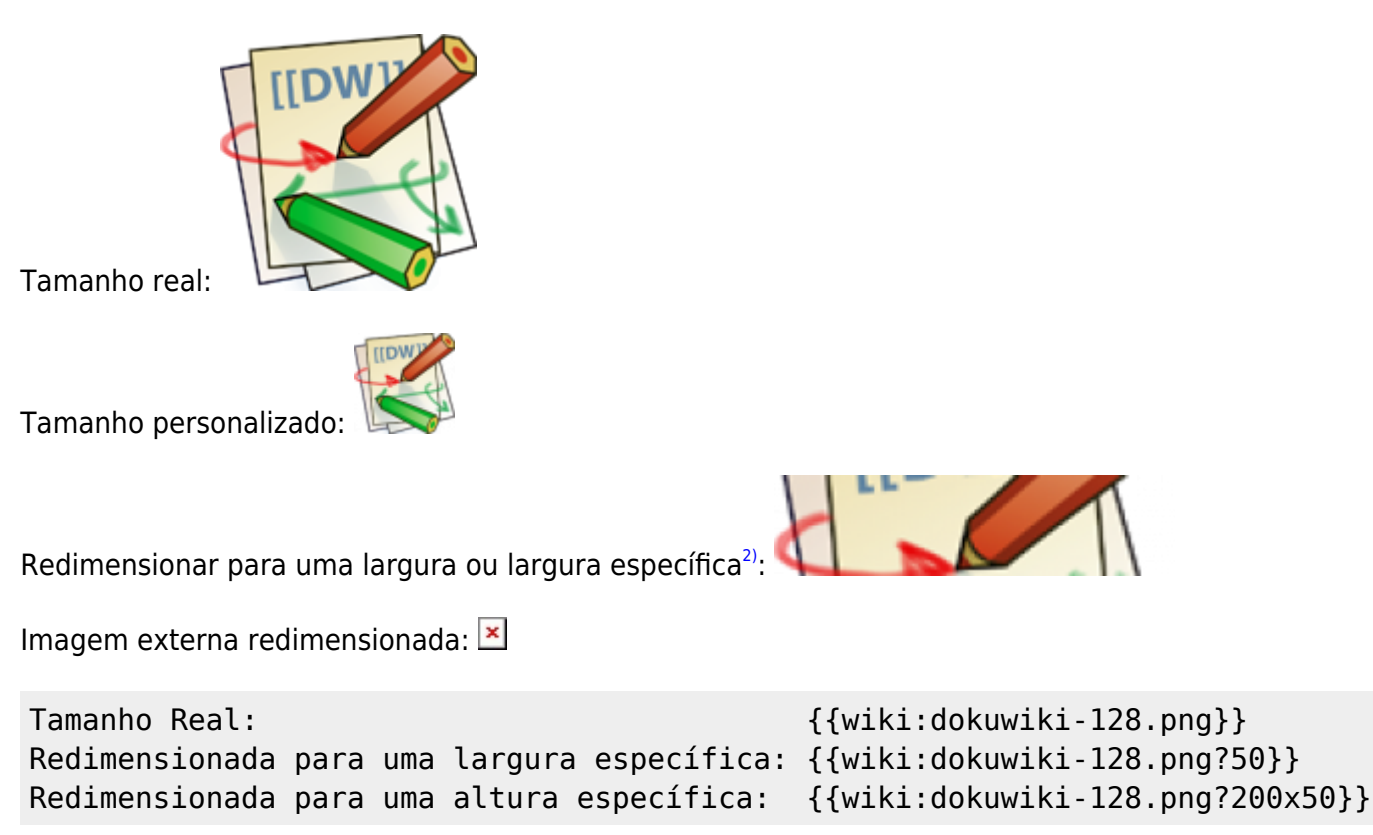

## Imagem externa redimensionada: {{http://de3.php.net/images/php.gif?200x50}}

Usando espaços em branco na direita e na esquerda, você poderá mudar o alinhamento:

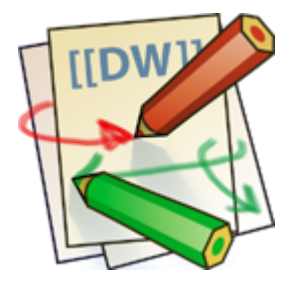

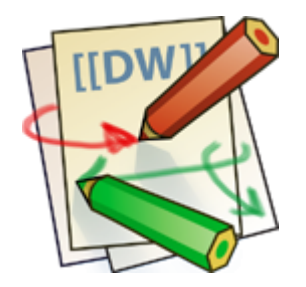

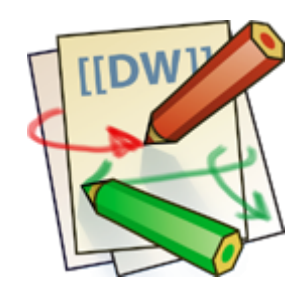

{{ wiki:dokuwiki-128.png}} {{wiki:dokuwiki-128.png }} {{ wiki:dokuwiki-128.png }}

Obviamente, você também pode trocar o título da imagem (exibido como tooltip por muitos navegadores quando se pára o mouse sobre a imagem ou a imagem não é encontrada).

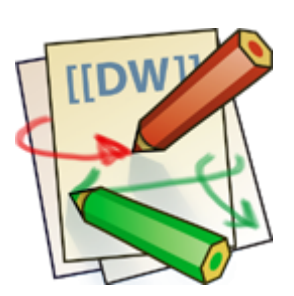

{{ wiki:dokuwiki-128.png |Este é o título}}

Se você especificar um nome de arquivo (externo ou interno) que não seja uma imagem (gif, jpeg, png), então o texto "Este é o título" será exibido como um link.

Para linkar uma imagem para outra página, veja o tópico [Links com Imagens](#page-2-0) acima.

### **Arquivos PDF**

Para abrir arquivos PDF, execute primeiro o upload com o Media Manager, programe a referência semelhante à das imagens. Por exemplo, se foi feito o upload do arquivo manual.pdf para \media\pdf, assim ficará a referência:

```
{{:pdf\manual.pdf|Manual do Sistema}}
```
## **Listas**

O Dokuwiki suportas listas ordenadas (numeradas) e não-ordenadas. Para criar um item de listas, endente seu texto com dois espaços e use um \*(asterísco) para listas não-ordenadas e um -(traço) para listas ordenadas.

- Esta é uma lista
- O segundo item
	- você pode ter diferentes níveis
- Outro item
- 1. A mesma lista porém ordenada
- 2. Outro Item
	- 1. Simplesmente use endentação para criar níveis
- 3. Último item
- \* Esta é uma lista
- \* O segundo item
	- \* você pode ter diferentes níveis
- \* Outro item
- A mesma lista porém ordenada
- Outro Item
	- Simplesmente use endentação para criar níveis
- Último item

Veja também o **FAQ** de listas de itens.

## **Conversões de Texto**

O C [DokuWiki](https://www.dokuwiki.org/DokuWiki) pode converter certos caracteres ou textos predefinidos em imagens ou em outro texto ou em HTML.

A conversão de texto para imagem é feito principalmente para smileys(carinhas). E a conversão de texto para HTML é usado para substituição de tipografia, mas também pode ser configurada para usar outro HTML.

O DokuWiki produz os W[emoticon](https://en.wikipedia.org/wiki/emoticon)s mais usados, convertendo em imagens os caracteres digitados no texto. Estes [Smileys](https://www.dokuwiki.org/Smileys) e outras imagens podem ser configurados e estendidos. Aqui está uma visão geral do que já está incluído:

- $\cdot$   $\bullet$  8-)
- $\cdot$   $\circledcirc$  8-O
- $\cdot$   $\circ$  (
- $\cdot \circledcirc$
- $\cdot \circledast$  =)
- $\cdot$  0 /
- $\cdot \circledcirc$
- $\cdot\mathbf{0}$  ?
- $\cdot \mathbf{\Theta}$  : D
- $\cdot$   $\odot$   $\cdot$  P
- $\cdot$  0  $\cdot$  0
- $\cdot\otimes\cdot$  X
- $\cdot$  0  $\cdot$
- $\cdot \circledcirc$
- $\bullet$   $\circledcirc$  ^ ^
- $\cdot$  2:
- $\cdot \mathbf{0}$  :
- $\cdot$   $\circledcirc$  lol
- **<mark>@Fix Me!</mark>** FIXME
- **fidelete!** DELETEME

# **Conversão de Texto para HTML**

O [Dokuwiki](https://docs.slackware.com/wiki:dokuwiki) pode converter caracteres de texto simples em suas entidades tipograficamente corretas. Aqui está um exemplo de caracteres reconhecidos.

→ ← ↔ ⇒ ⇐ ⇔ » « – — 640×480 © ™ ® "Ele disse: 'Aquilo é um frango-d'água'…"

```
\Rightarrow <- <-> => <= <=> >> << -- --- 640x480 (c) (tm) (r)
"Ele disse: 'Aquilo é um frango-d'água'..."
```
# **Citações**

Se precisar mostrar textos como diálogos igual ao abaixo, a sintaxe é a seguinte:

```
Eu pensei que nos deveríamos fazer isto
> Não, não deveríamos
>> Bem, eu disse que nós deveríamos
```
> Realmente?

>> Sim!

>>> Então vamos fazer isto!

Eu pensei que nos deveríamos fazer isto

Não, não deveríamos

Bem, eu disse que nós deveríamos

Realmente?

Sim!

Então vamos fazer isto!

## **Tabelas**

O Dokuwiki disponibiliza uma sintaxe simples para criação de tabelas.

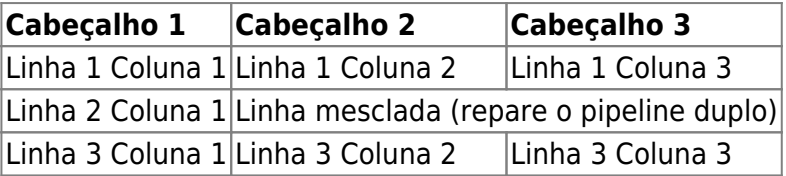

Linhas de tabelas devem iniciar e terminar com um ^(circunflexo) para cabeçalhos e com um |(pipeline) para linhas de dados.

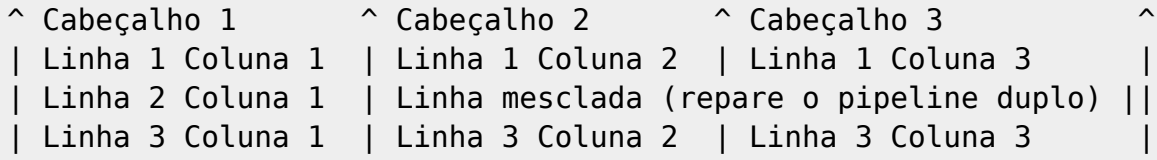

Para conectar células horizontalmente, apenas faça a próxima célula vazia como exibido abaixo. Certifique-se de que existe a mesma quantidade de separadores de células em todas as linhas!

Cabeçalhos verticais também são possíveis.

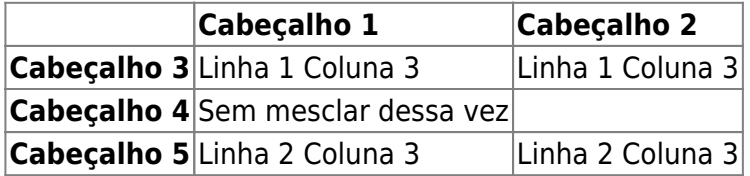

Como você pode ver, é o separador de células anterior à célula que decide sobre a formatação:

^ Cabeçalho 1  $\hat{ }$  Cabeçalho 2  $\hat{ }$ Cabeçalho 3 | Linha 1 Coluna 3 | Linha 1 Coluna 3 |

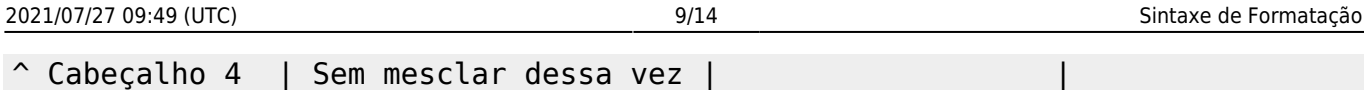

Você pode conectar células verticalmente adicionando ::: dentro das células abaixo da qual elas devem conectar.

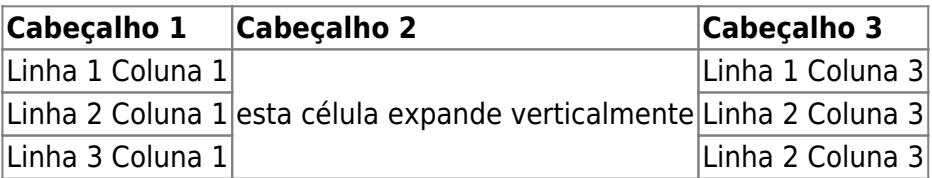

Estas células não deverão conter nada além da sintaxe de conexão vertical.

Cabeçalho 5 | Linha 2 Coluna 3 | Linha 2 Coluna 3

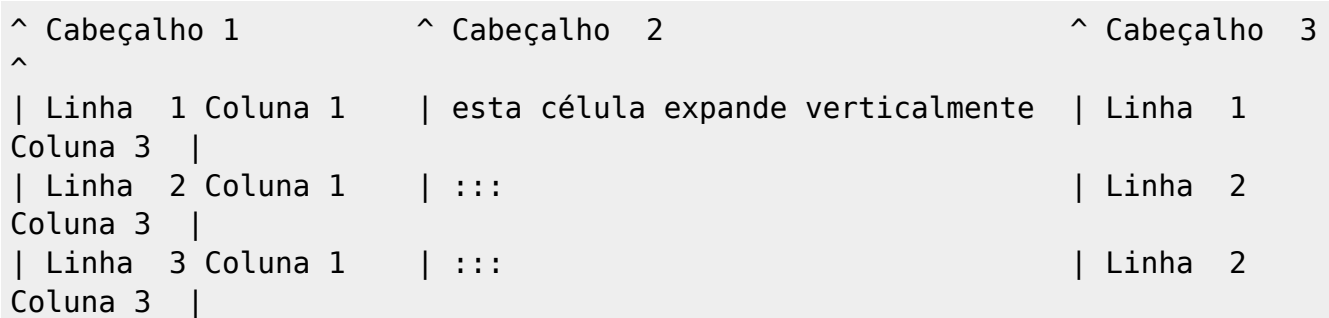

Você também pode alinhar o conteúdo da tabela, adicionando dois espaços no lado oposto ao do alinhamento:

- Para alinhar à direita adicione dois espaços no lado esquerdo.
- Para alinhar à esquerda adicione dois espaços no lado direito.
- Para centralizar adicione dois espaços nos dois lados.

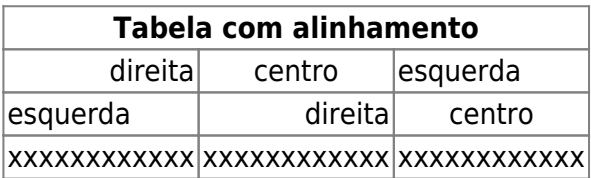

Assim que aparede no código-fonte:

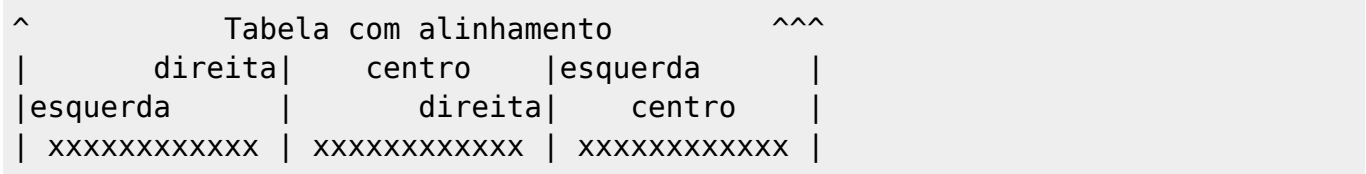

Nota: Alinhamento vertical não é suportado.

# **Blocos não-interpretados**

Se você precisar exibir um texto sem formatação exatamente como digitado, delimite o texto com a tag <nowiki>...</nowiki> ou simplesmente com dois caracteres de porcentagem  $%$ ... $%$ .

Este é um texto que contém enderecos como este: http://www.Dokuwiki.com.br e \*\*formatação\*\*,

mas nada é feito com eles. O mesmo acontece com // este \*\*texto\*\*// com um smiley :-).

```
<nowiki>
Este é um texto que contém endereços como este: http://www.Dokuwiki.com.br e
**formatação**, mas nada é feito com eles.
</nowiki>
0 mesmo acontece com %%// este **texto**// com um smiley ;-)%%.
```
## **Blocos de código**

Você pode incluir blocos de código-fonte em seu documento endentando-os com dois espaços no início da linha(como nos exemplos anteriores) ou usando as tags code ou file.

```
Este é um código pré-formatado, todos os espaços são preservados: como
<- este
```

```
Este é exatamente o mesmo mas você deve usá-lo para dizer que citou um
arquivo.
```
Estes blocos foram criados pelo seguinte fonte:

```
scode></code>
Este é um código pré-formatado, todos os espaços são preservados: como
<-este
\leq \leq \leq \leq
```

```
<file>
Este é exatamente o mesmo mas você deve usá-lo para dizer que citou um
arquivo.
</file>
```
#### **Destaque de Sintaxe**

[DokuWiki](https://docs.slackware.com/wiki:dokuwiki) pode destacar códigos-fonte para facilitar a sua leitura. Ele usa o [GeSHi](http://qbnz.com/highlighter/) Generic Syntax Highlighter – portanto, qualquer linguagem suportada pelo GeSHi é suportada. A sintaxe é a mesma da dos blocos de código(code) e arquivo(file) da seção anterior, mas desta vez o nome da linguagem usada é inserida dentro da tag. Ex. <code java> ou <file java>.

```
/**
 * The HelloWorldApp class implements an application that
 * simply displays "Hello World!" to the standard output.
 */
class HelloWorldApp {
     public static void main(String[] args) {
         System.out.println("Hello World!"); //Display the string.
     }
}
```
As seguintes linguagens são reconhecidas: abap, actionscript-french, actionscript, actionscript3, ada, apache, applescript, asm, asp, autoit, avisynth, bash, basic4gl, bf, bibtex, blitzbasic, bnf, boo, c, c\_mac, caddcl, cadlisp, cfdg, cfm, cil, cmake, cobol, cpp, cpp-qt, csharp, css, d, dcs, delphi, diff, div, dos, dot, eiffel, email, erlang, fo, fortran, freebasic, genero, glsl, gml, gnuplot, groovy, gettext, haskell, hq9plus, html, idl, ini, inno, intercal, io, java5, java, javascript, kixtart, klonec, klonecpp, latex, lisp, locobasic, lolcode, lotusformulas, lotusscript, lscript, lsl2, lua, m68k, make, matlab, mirc, modula3, mpasm, mxml, mysql, nsis, oberon2, objc, ocaml-brief, ocaml, oobas, oracle8, oracle11, pascal, perl, per, php-brief, php, pic16, pixelbender, plsql, povray, powershell, progress, prolog, properties, providex, python, qbasic, rails, rebol, reg, robots, ruby, sas, scala, scheme, scilab, sdlbasic, smalltalk, smarty, sql, tcl, teraterm, text, thinbasic, tsql, typoscript, vbnet, vb, verilog, vhdl, vim, visualfoxpro, visualprolog, whitespace, winbatch, whois, xml, xorg\_conf, xpp, z80

#### **Blocos de Código Baixáveis**

Quando você usa as sintaxes <code> ou <file> descritas acima, poderá desejar que o código-fonte exibido seja disponibilizado para download. Para isso deve especificar o nome do arquivo após o nome da linguagem de programação desta forma:

<file php exemplo.php> <?php echo "hello world!"; ?> </file>

[exemplo.php](https://docs.slackware.com/_export/code/pt-br:wiki:syntax?codeblock=7)

```
<?php echo "hello world!"; ?>
```
Se você não quiser nenhum destaque no código-fonte mas quiser que o arquivo seja baixável, troque o nome da linguagem de programação por um traço (-) assim: <code - exemplo.php> ou <file - exemplo.php>.

```
<file - exemplo.php>
<?php echo "hello world!"; ?>
</file>
```
[exemplo.php](https://docs.slackware.com/_export/code/pt-br:wiki:syntax?codeblock=9)

```
<?php echo "hello world!"; ?>
```
## **HTML e PHP embutido**

Você pode embutir HTML e PHP puros dentro de seus documentos usando as tags <html> ou <php>. (Use tags maiúsculas se você precisar incluir níveis de blocos de elementos.)

Exemplo em HTML:

```
<html>Este é um <span style="color:red;font-size:150%;">HTML em linha</span>
</html>
<HTML>
<p style="border:2px dashed red;">E este é um bloco HMTL</p>
</HTML>
```
## Este é um HTML em linha

E este é um bloco HMTL

Exemplo em PHP:

```
<php>echo 'Uma logo gerada pelp PHP:';
echo '<img src="' . $_SERVER['PHP_SELF'] . '?=' . php_logo_guid() . '"
alt="PHP Logo !" />';
echo '(HTML gerado em linha)';
</php><PHP>
echo '<table class="inline"><tr><td>O mesmo, mas dentro de um elemento de
bloco de nível:</td>';
echo '<td><img src="' . $_SERVER['PHP_SELF'] . '?=' . php_logo_quid() . '"
alt="PHP Logo !" /></td>';
echo '</tr></table>';
</PHP>
```

```
echo 'Uma logo gerada pelp PHP:'; echo '<img src="' . $ SERVER['PHP SELF'] .
php_logo_guid() . '" alt="PHP Logo !" />'; echo '(HTML gerado em
linha)';
```

```
echo '<table class="inline"><tr><td>O mesmo, mas dentro de um elemento de
bloco de nível:</td>';
echo '<td><img src="' . $ SERVER['PHP SELF'] . '?=' . php logo quid() . '"
alt="PHP Logo !" /></td>';
echo '</tr></table>':
```
**Nota:** HTML e PHP embutidos ficam desabilitados por padrão na configuração. Quando desabilitados, o código é exibido ao invés de executado. Se quiser habilitá-los, vá em Administrar → Configurações do DokuWiki → Configurações de edição e marque Permitir incorporação de HTML (htmlok) e Permitir incorporação de PHP (phpok).

# **RSS/ATOM Feed Aggregation**

O Dokuwiki pode integrar com dados externos de XML feeds. O [SimplePie](http://simplepie.org/) é usado para interpretar os XML feeds. Todos os formatos suportados pelo SimplePie podem ser usados no Dokuwiki. Você pode influenciar na interpretação através de múltiplos parâmetros adicionais separados por espaço:

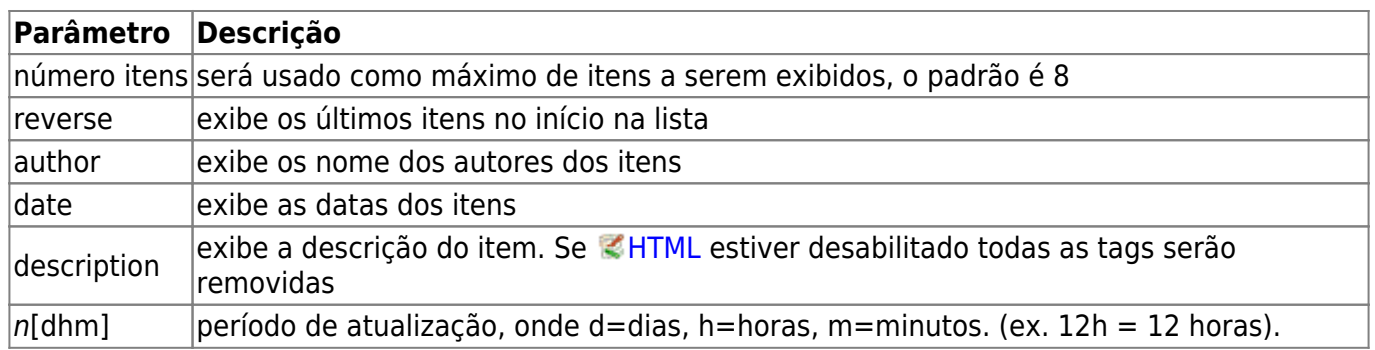

O período de atualização por padrão é 4 horas. Qualquer valor abaixo de 10 minutos será tratado como 10 minutos. O Dokuwiki geralmente vai tentar fornecer uma versão do cache da página, claro que isto é inapropriado quando a página contém conteúdo externo dinâmico. Os parâmetros falam pro Dokuwiki recarregar a página se tiver um perído maior que o período de atualização desde a última carga.

#### **Exemplo:**

{{rss>http://slashdot.org/index.rss 5 author date 1h }}

- [Bezos Offers To Cover \\$2 Billion In NASA Costs In Exchange For Astronaut Lunar Lander](http://rss.slashdot.org/~r/Slashdot/slashdot/~3/44CnS6iQdLQ/bezos-offers-to-cover-2-billion-in-nasa-costs-in-exchange-for-astronaut-lunar-lander-contract) [Contract](http://rss.slashdot.org/~r/Slashdot/slashdot/~3/44CnS6iQdLQ/bezos-offers-to-cover-2-billion-in-nasa-costs-in-exchange-for-astronaut-lunar-lander-contract) por BeauHD (2021/07/27 07:00 (UTC))
- ['Record-Shattering' Heat Becoming Much More Likely, Says Climate Study](http://rss.slashdot.org/~r/Slashdot/slashdot/~3/6GCyGhB5Pxk/record-shattering-heat-becoming-much-more-likely-says-climate-study) por BeauHD (2021/07/27 03:30 (UTC))
- [Is Your Phone Infected With Pegasus?](http://rss.slashdot.org/~r/Slashdot/slashdot/~3/d1GvAqviSgU/is-your-phone-infected-with-pegasus) por BeauHD (2021/07/27 02:02 (UTC))
- [Amazon Denies Report of Accepting Bitcoin As Payment](http://rss.slashdot.org/~r/Slashdot/slashdot/~3/rwi9k40ypYU/amazon-denies-report-of-accepting-bitcoin-as-payment) por BeauHD (2021/07/27 01:25 (UTC))
- [Olympics Broadcaster Announces His Computer Password on Live TV](http://rss.slashdot.org/~r/Slashdot/slashdot/~3/RnAOa74GNVg/olympics-broadcaster-announces-his-computer-password-on-live-tv) por BeauHD (2021/07/27 00:45 (UTC))

# **Comandos de Controle**

Alguns comandos influenciam em como o DokuWiki monta a página sem criar nenhuma informação visível para o leitor. Os seguintes comandos de controle estão disponíveis:

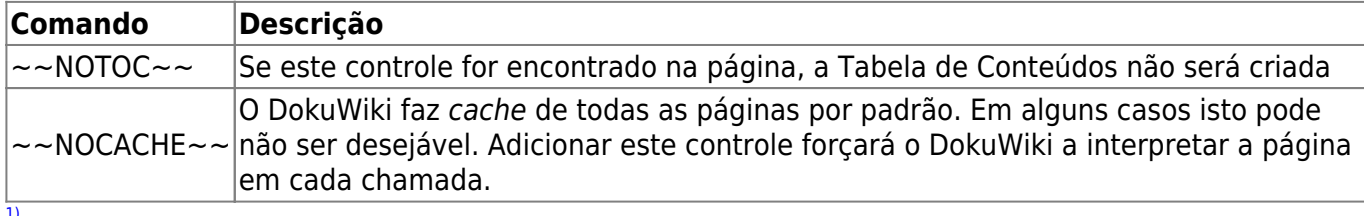

Isto é uma nota de rodapé

[2\)](#page--1-0)

Quando a proporção da largura e altura especificada não coincidir com a da imagem, ela será recortada para a nova proporção antes de ser redimensionada

From: <https://docs.slackware.com/>- **SlackDocs**

Permanent link: **<https://docs.slackware.com/pt-br:wiki:syntax>**

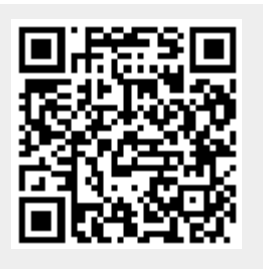

Last update: **2013/01/12 20:42 (UTC)**